# Computers report

Last Modified on 30/11/2021 1:20 pm EET

Computers reports pages are used to show reports of all devices in the Carillon environment where Carillon client is installed. All Carillon clients will send information about local groups with group members and local users to Carillon database. Computer reports can be used to see actual group and user account situation on Carillon clients even if Carillon is not managing groups or users.

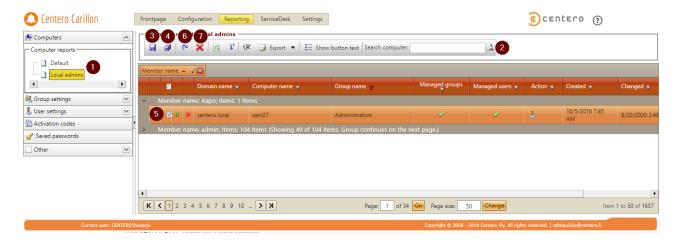

#### 1. Reports

Select desired computer report. Default report is always available and shows all devices from environment groupped by domain, computer name and group name. Additional reports can be saved as shared or private.

#### 2. Search devices

Searches devices based on specified search value. All computers where name contains the search value are shown.

## 3. Save report changes

Saves changes to opened user report.

## 4. Create new report

Creates new report for all portal users or just for the user who is signed in. Report contains specified grid filters, groupping and ordering.

#### 5. Select device

To delete device from reporting (to immediatelly release reserved license) or to force computer report update, any group member or user needs to be selected from target devices. Multiselection is allowed but no need to select multiple rows from same device. Update computer report and delete device actions will be actived when selection is made.

### 6. Update computer report

Forces computer report to be updated and Action column value to be updated. Action column shows action for group member or user that Carillon will or would perform if all Carillon management rules would be activated.

## 7. Delete computer report

Removes computer report from the database and also frees computers license reservation if reservation

still active